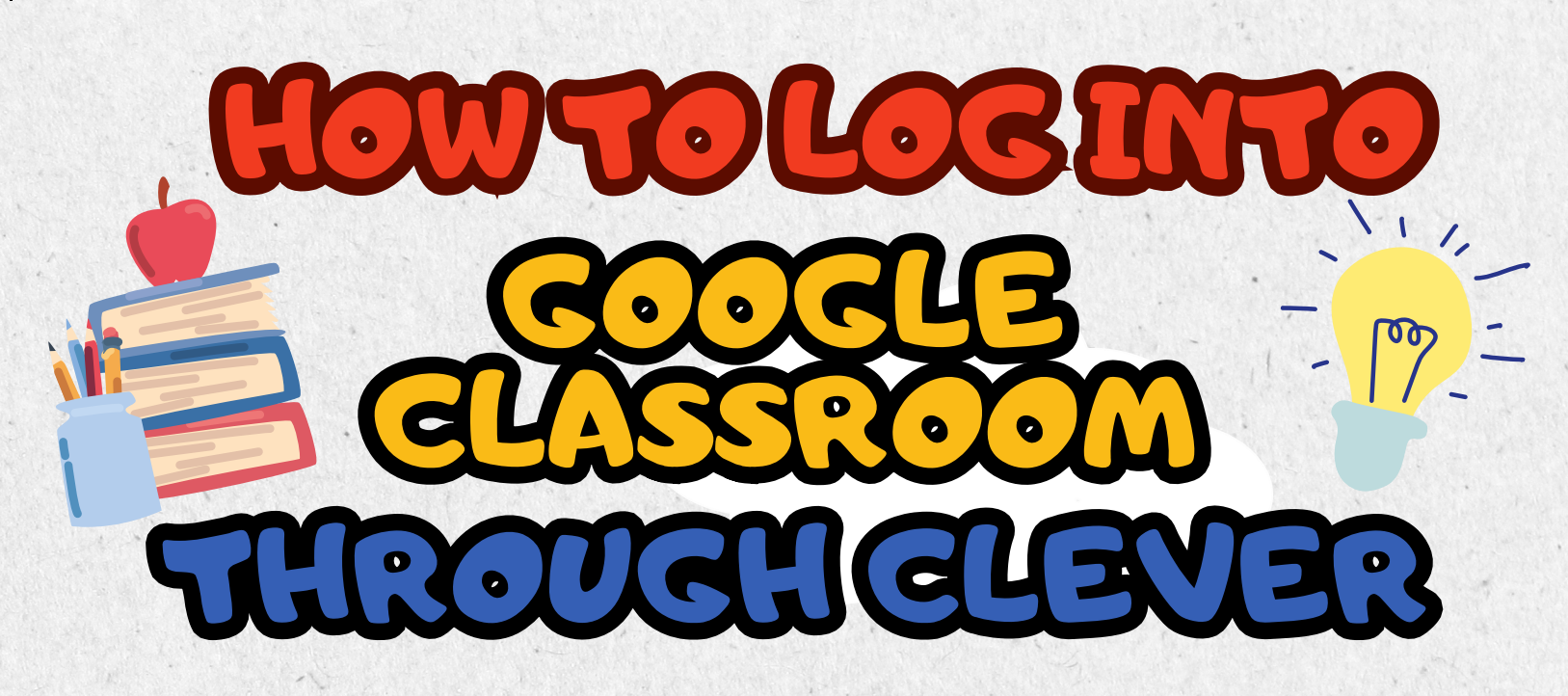

STEP 1 STEP 2 GO TO TPSD.ORG ON THE RIGHT, CLICK "STUDENTS" STEP 3 CLICK "CLEVER"

STEP L CLICK "LOG IN WITH GOOGLE"

STEP 5 TYPE THE STUDENT'S ID NUMBER, "NEXT, "

AND THE PASSWORD.<br>EXAMPLE: IT SHOULD SAY OI23L56®TPSDONLINE.C T SHOULD SAY OL23L56@TPSDONLINE.ORG

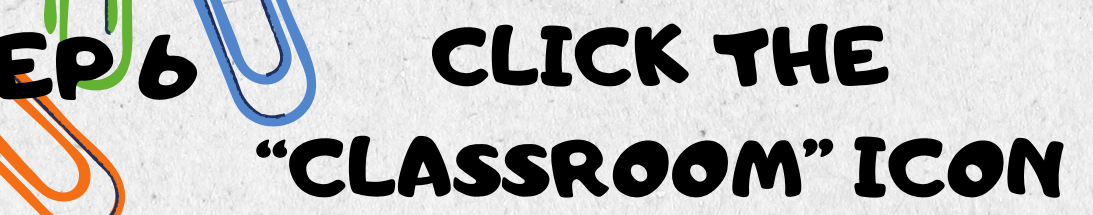

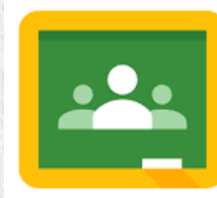